### **COMPLETE INSTRUCTIONS MANUAL FOR**

# **DISTRICT CHILD PROTECTION UNIT (DCPU) ON**

### **NEW ADOPTION GUIDELINES, 2015**

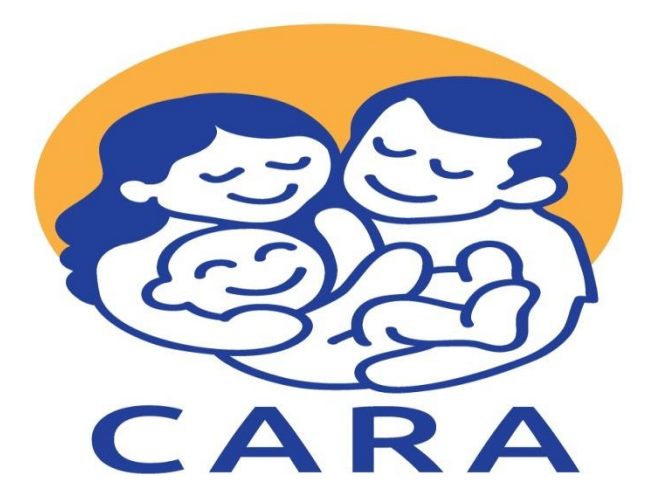

**CENTRAL ADOPTION RESOURCE AUTHORITY Ministry of Women & Child Development**

West Block 8, Wing 2, 2nd Floor, R.K. Puram, New Delhi-110066 (India) Tel No: +91-11-26180194 E-mail: carahdesk.wcd@nic.in Toll-Free No: 1800 11 1311 (Available between IST 9:00AM to 5:30PM in all workings days, Mon-Fri) Visit- [www.cara.nic.in](http://www.cara.nic.in/)

## **INDEX**

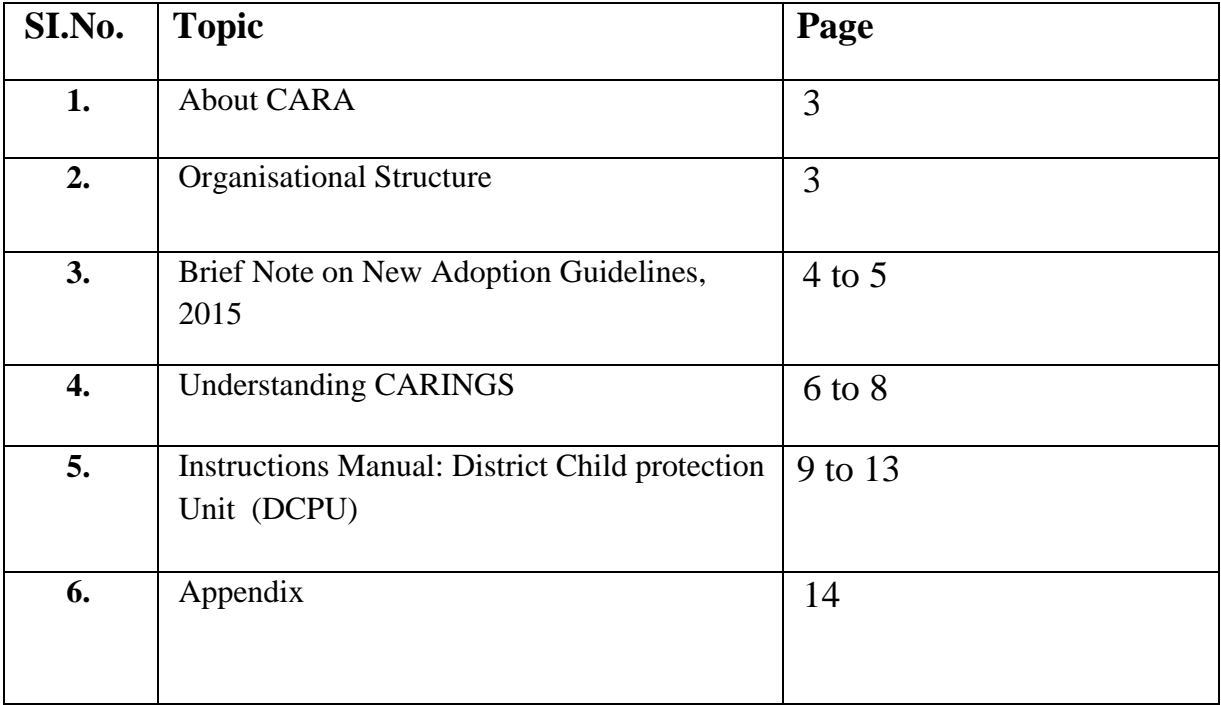

## **(1) About CARA [\(www.cara.nic.in\)](http://www.cara.nic.in/)**

**Central Adoption Resource Authority** (CARA) functions as the nodal body for adoption of Indian children. It is mandated to monitor and regulate in-country and inter-country adoptions. The objective of CARA is to facilitate adoption of as many Indian children as possible and to ensure that legally adoptable children are available for adoption to Prospective Adoptive Parents (PAPs) as soon as possible. CARA is also required to act as a clearing house for information about children eligible for adoptions; develop PR campaigns; undertake research and evaluation; monitor and regulate the work of recognized and associated agencies; liaison with the other Central Authorities and foreign missions and ensure post-adoption follow-up and care for the adopted children.

CARA is designated as the Central Authority (CA) to deal with inter-country adoptions in accordance with the provisions of the Hague Convention on Inter-country Adoption, 1993, ratified by Government of India in 2003.

# **(2) Organisational Structure**

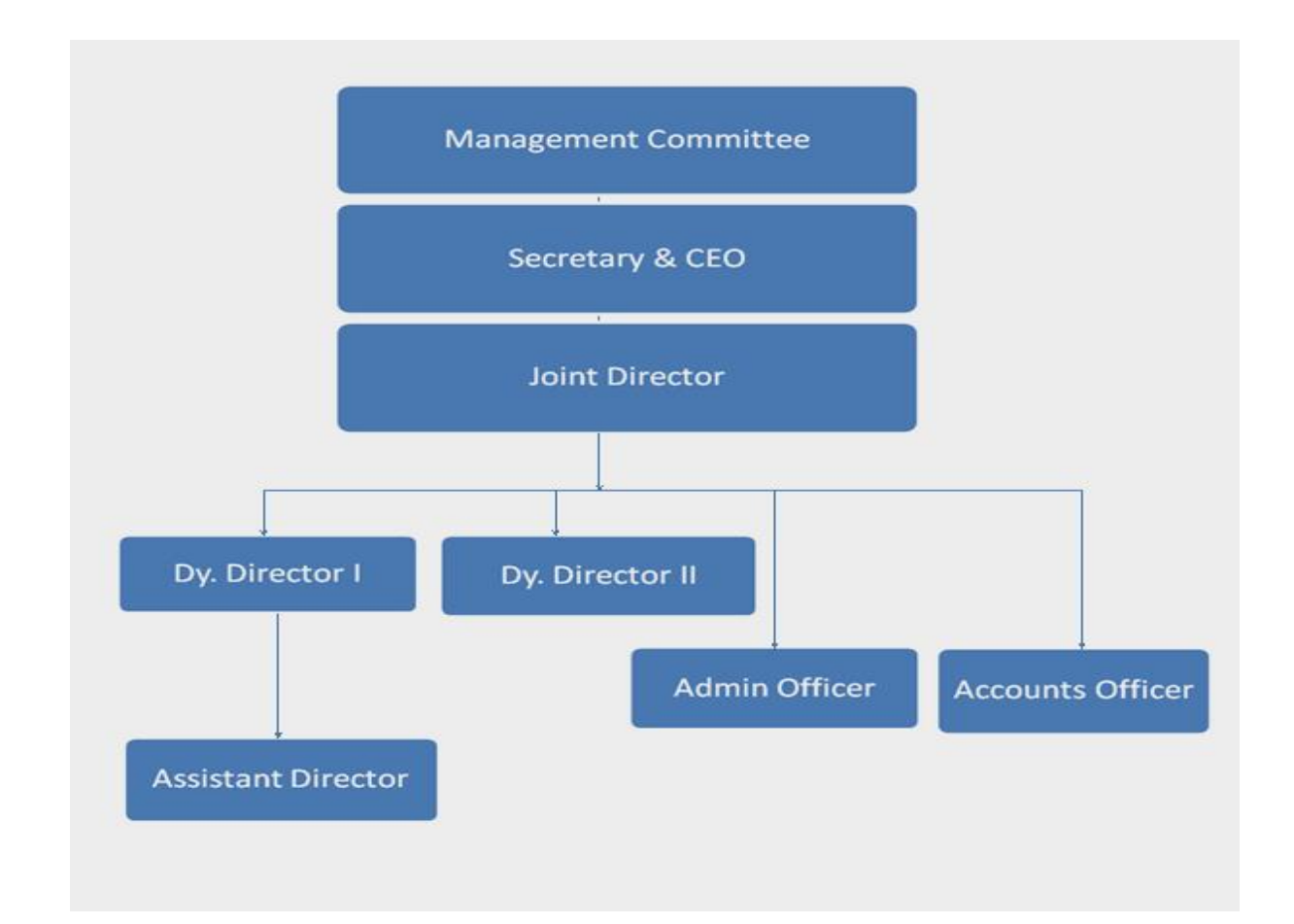

# **(3) Brief Note on New Adoption Guidelines, 2015**

The objective of New Adoption Guidelines, 2015 is to facilitate placement of children in parental care through adoption. Children without parental care are more susceptible to exploitation. Therefore, it is important that they grow up in a nurturing, care and protective environment.

To achieve this objective, Central Adoption Resource Information Guidance System (CARINGS) has been upgraded to make it more user- friendly for Prospective Adoptive Parents (PAPs). It will facilitate the adoption of maximum number of adoptable children and ensure a smoother transparent adoption process by curbing undue delays through egovernance.

### **The salient features of the Guidelines Governing Adoption of Children, 2015 are:**

- (i) Clear and transparent procedure for registration of resident Indians and provision for uploading required documents online.
- (ii) PAPs have an option to select an adoption agency of their choice for conducting Home Study Report (HSR) and preferred State also.
- (iii) Home study Report of PAPs can be prepared by SARA/DCPU empanelled social worker.
- (iv) Seniority of PAPs would be maintained from the date of registration.
- (v) The maximum combined age for married couple has been increased from 105 years to 110 years to encourage adoption of older children.
- (vi) Minimum 25 years age gap between the child and adoptive parents has been prescribed.
- (vii) More clarity in adoption of special needs children, older children and siblings. Older children and siblings would no more be considered as special needs children.
- (viii) All Specialised Adoption Agencies (SAAs) would be authorised to do In-country & Inter-country adoption.
- (ix) Inter-state adoptions made simpler to boost adoptions within the country; No permission of State Adoption Resource Agency (SARA) is required for domestic adoption from another State.
- (x) NRIs would be treated at par with resident Indians in terms of priority regarding referral of a child.
- (xi) Greater clarity in the process and documentation for OCI and Foreign PAPs living in India.

- (xii) Adoption expenses for different category of PAPs prescribed.
- (xiii) Authorised Foreign Adoption Agency (AFAA) would have a provision of renewal after a period of five years.
- (xiv) All adoptions (in-country or inter-country) to proceed on CARINGS, adoption outside CARINGS are strictly prohibited.

### **(4) UNDERSTANDING CARINGS**

Child Adoption Resource Information & Guidance System (CARINGS) is a web-based [\(www.cara.nic.in\)](http://www.cara.nic.in/) online platform, building bridges and creating links through a robust webbased management system designed to bring transparency in the adoption system as also curtailing delays at various level.

(CARINGS) offers a more child-centric approach based on the principles of care, convenience and comfort for the child, parents and the adoption agencies. It is a monitoring tool for the Government and also an effective mechanism for the service providers to report to the Government and work for early rehabilitation of orphan and destitute children. It is designed with the technical support from NIC (National Informatics Centre) to:

- facilitate expeditious and smooth adoption,
- ensure transparency in the adoption process,
- increase accountability of implementing agencies,
- create a network of stakeholders towards improved synergy
- maintain a National Database to enable effective policy-making and research.

While CARINGS is being revamped to implement, there are certain important outcomes of the IT application.

### **Expected Outcomes**

- 1. Online registration of prospective adoptive parents a (PAPs) in cases of all adoptions within the country and abroad. The website also enables tracking of status of their application and viewing of matched child on-line.
- 2. In cases of in-country adoptions, child study report(CSR), medical examination report(MER) and child welfare committee(CWC) certificate declaring children legally free for adoption and home study of the prospective adoptive parents (PAPs) are uploaded in CARINGS by the specialized adoption agency(SAA) while PAPs have to upload certain relevant documents online before they are considered eligible and suitable.
- 3. Similarly, in cases of inter-country adoptions, central system of receiving adoption applications from the PAPs residing abroad at CARA to adopt children from India is something amazing. Now foreign accredited bodies are required to upload online certain documents of the parents for their eligibility and suitability.
- 4. Monitoring of progress of the adopted children at least for a period of 2 years.
- 5. Early placement of mentally and physically challenged children and children having special needs is a very successful attempt to find family for such children.
- 6. Monitoring Module of State Adoption Resource Agency (SARA) and District Child Protection Unit (DCPU) are intended to address delays during adoption process. Now we visualize a more active role for all DCPUs to map all adoptable children within the district so that all such children can be reached and they can be linked with the local SAA.
- 7. Relevant information on children and their segregated data and status of waiting parents can be retrieved online.

# **(4.1) In-country Adoption Procedure:**

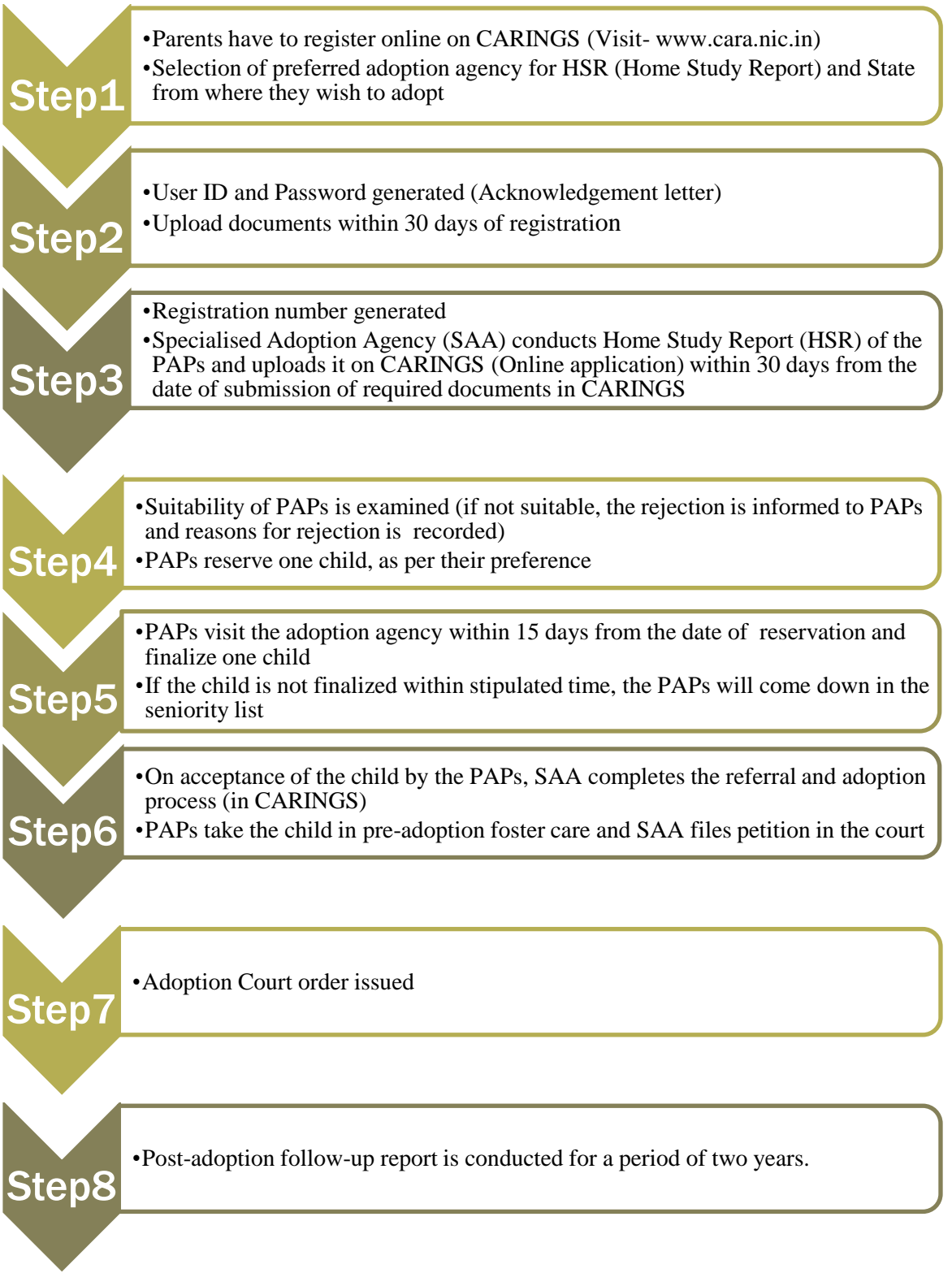

# **(4.2) Inter-country Adoption Procedure:**

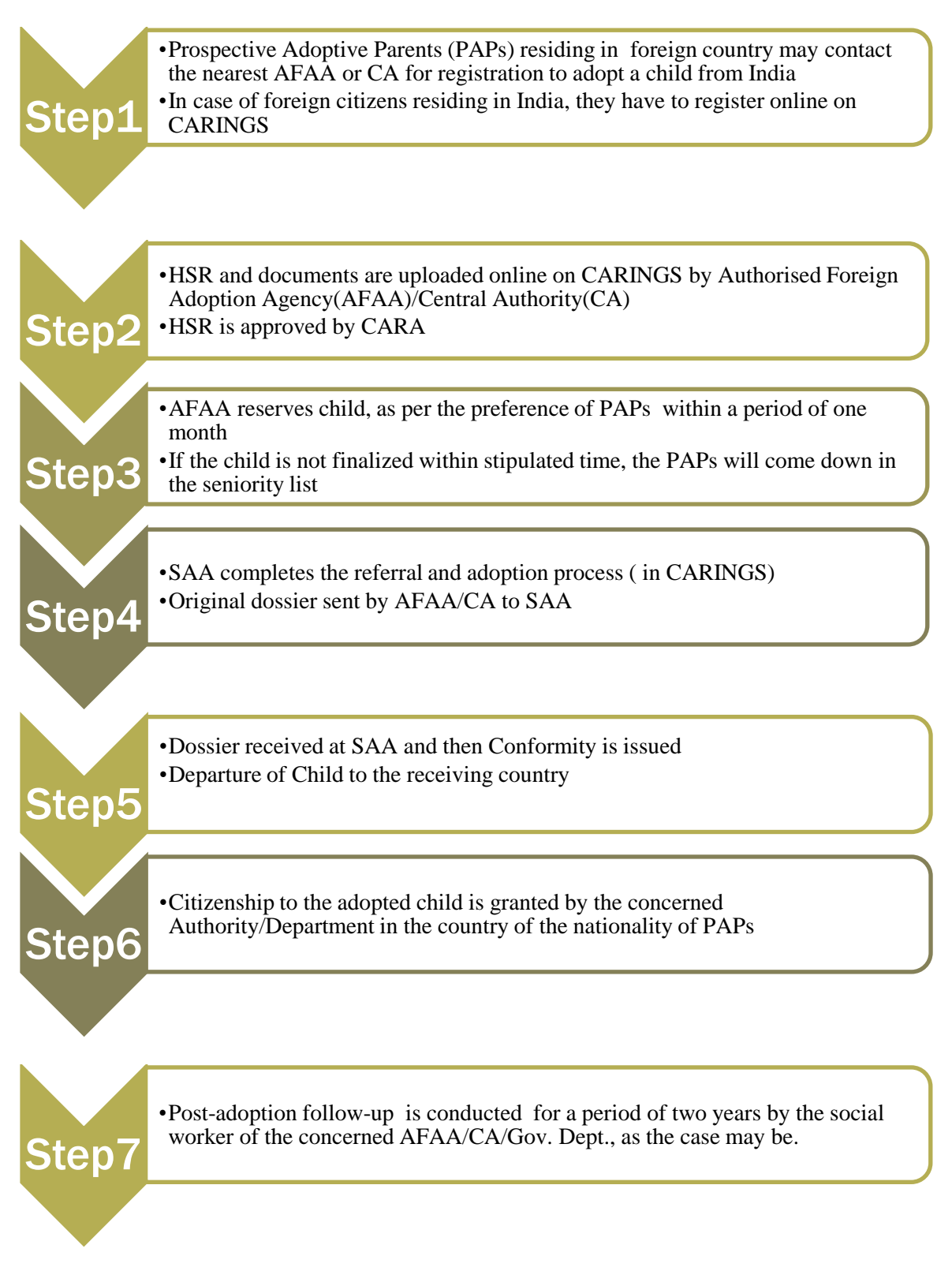

# **5. Instructions Manual: District Child Protection Unit (DCPU)**

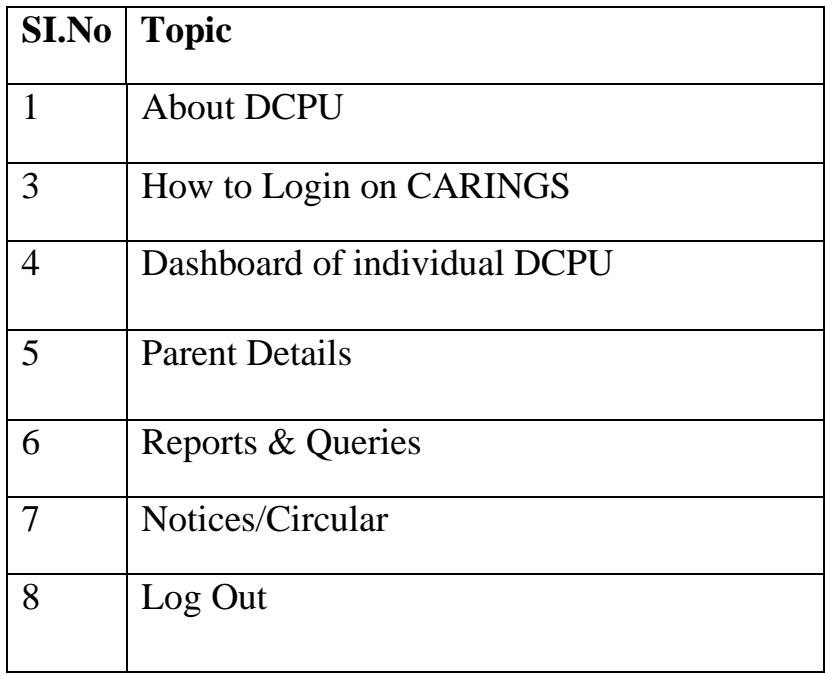

Copyright  $@$  CARA, 2016  $\Big|$  Page 9

### **District Child Protection Unit (DCPU)**

District Child Protection Unit (DCPU)" means a unit set up by the State Government at district level under Section 61A of the Act.

### **Steps involved for using the DCPU module are as follows:**

#### **Step-1**

Open any browser on your computer and enter the URL- [www.cara.nic.in](http://www.cara.nic.in/). Now, you can view the home page of Central Adoption Resource Authority (CARA).

a) Move the cursor on 'Agencies' tab and click on 'Login to CARINGS'.

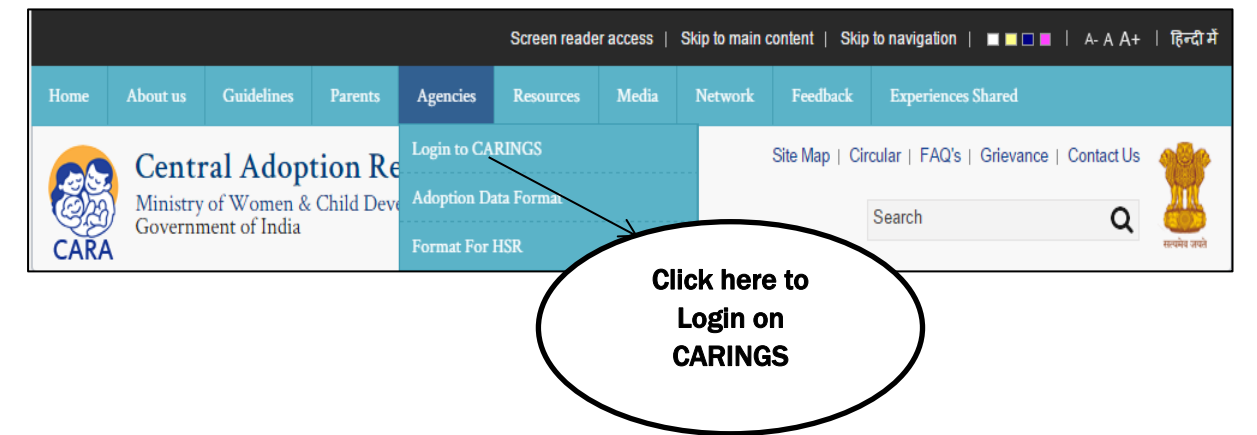

b) On CARINGS sign in page, choose the option DCPU in 'User Type' and enter the User ID and Password. Then, enter the characters visible in Captcha image and click on 'Login' button.

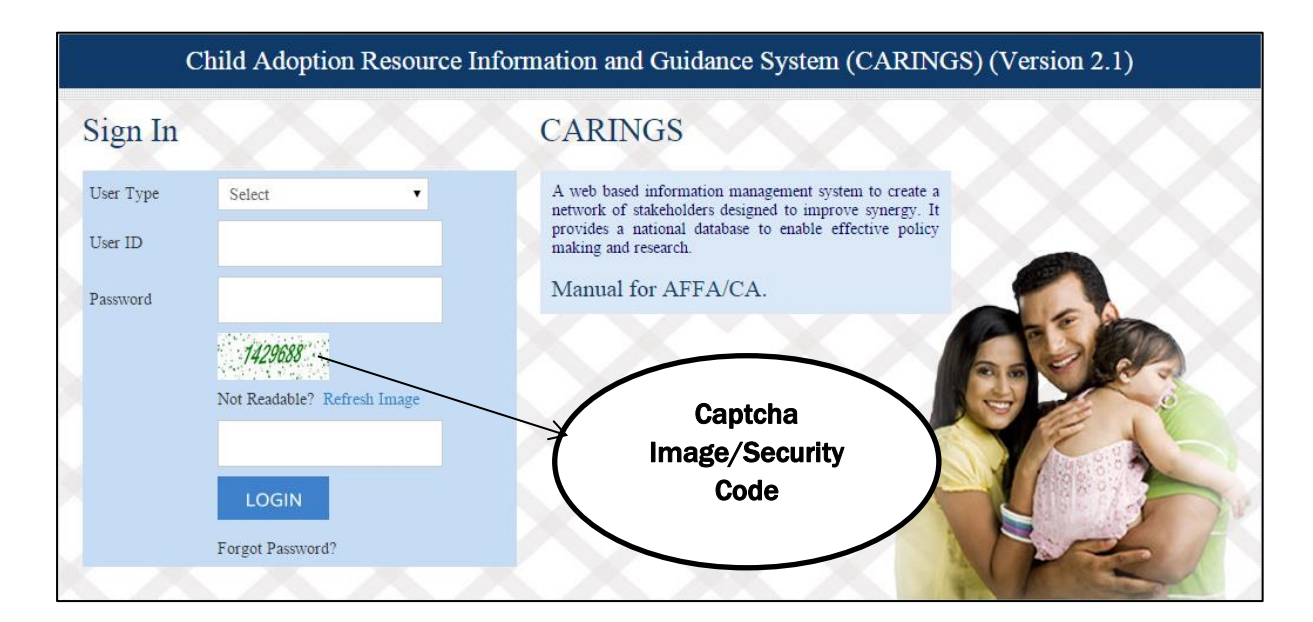

#### **Step-II**

On the centre of the screen, dashboard of the concerned DCPU is visible. It comprises of the status in different categories such as, Details of SAA, Children available in Home, Adoptable children, Adoptable Special Needs children, Parents waiting list of In-country & Intercountry.

\*(The information of parents and children are confidential and not meant for general public.)

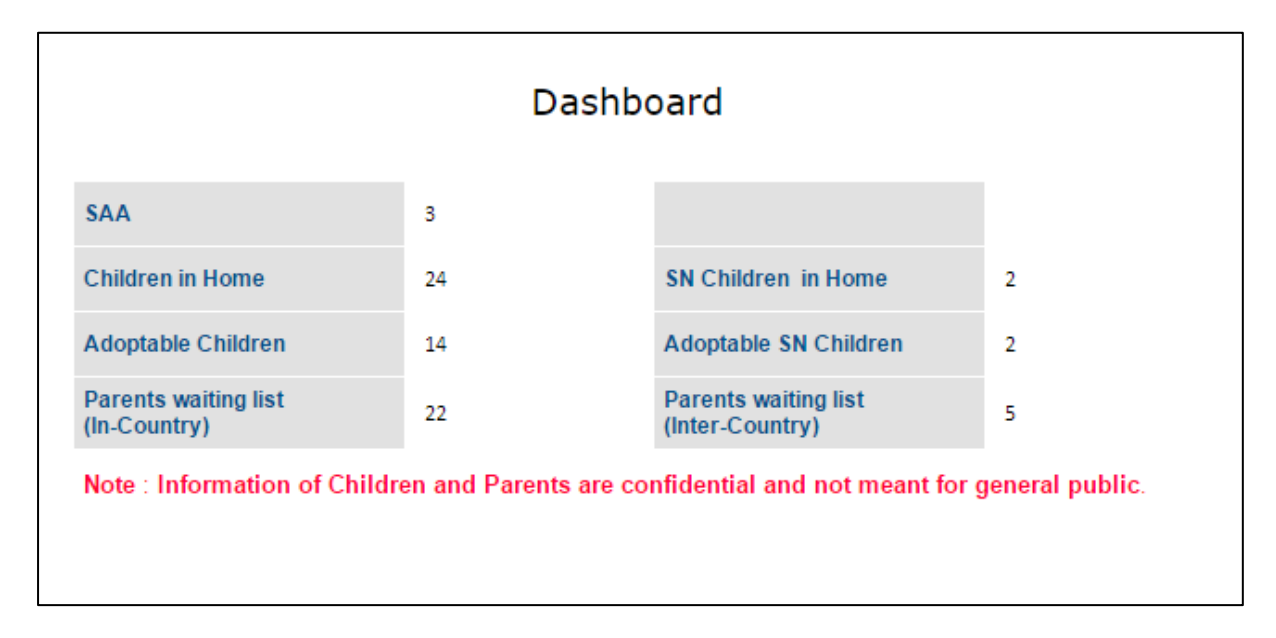

### **Step-III**

Click on *'Parent Details'* tab to view various reports related to parents.

- a) Click on 'Online Registered PAPs to view the details of PAPs registered in your district.
- b) Click on 'Document Checklist' option to view all the documents of registered PAPs and upload their Home Study Report (HSR).
- c) Click on 'Uploaded HSR' to view the details of PAPs whose HSR has been uploaded by the particular DCPU.

### **Step-IV**

Click on *'Reports & Queries'* tab to view various reports related to children, parents, and agency.

a) Click on *'Children Details'* to view various reports related to children

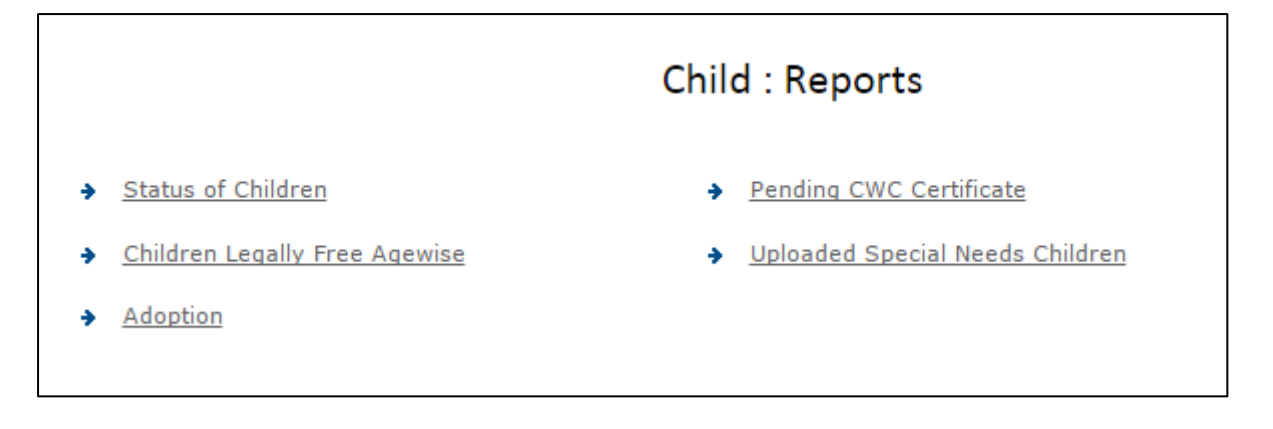

b) Click on **'Parent Details'** to view various reports related to parents

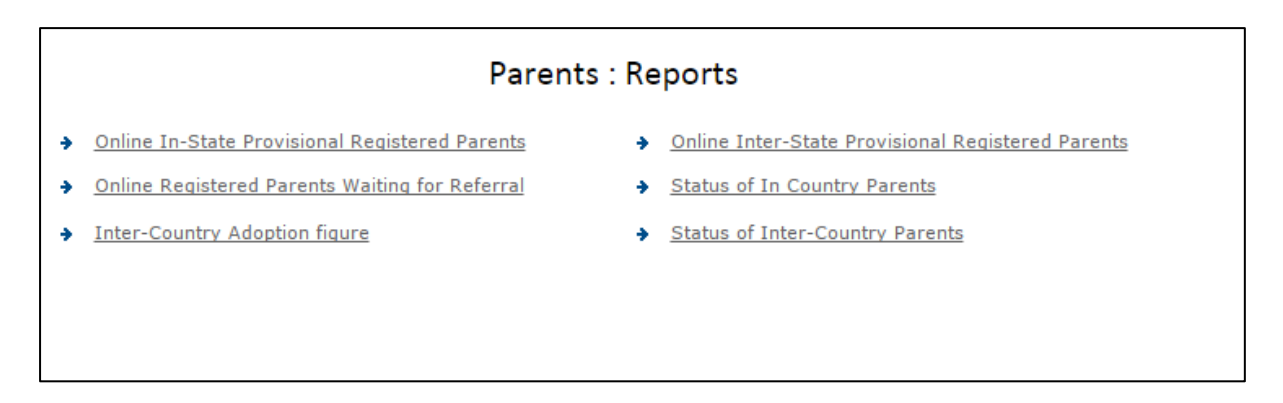

c) Click on '*Agency'* to view various reports related to SAA's

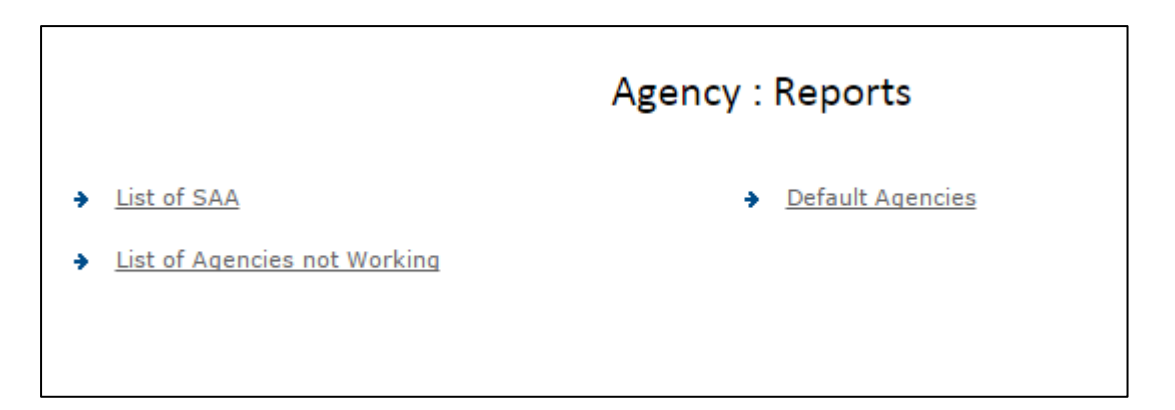

d) Click on 'Monitoring Reports' to view various miscellaneous reports related to PAPs and children

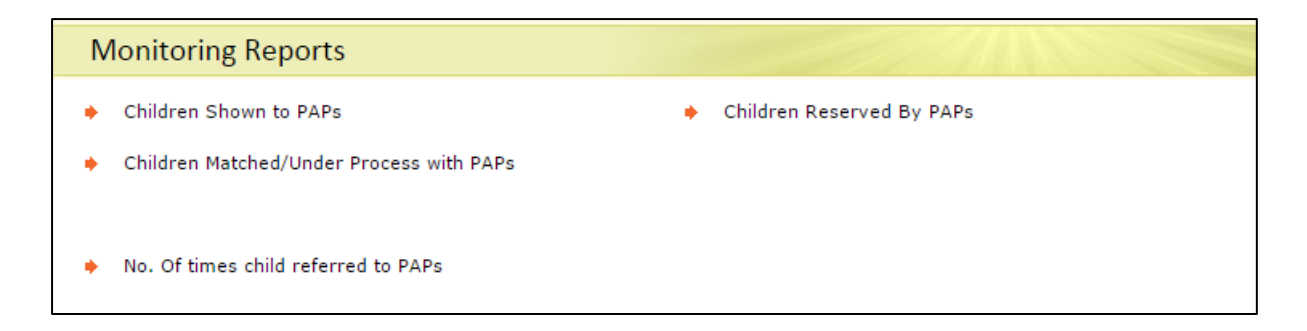

#### **Step- V**

Click on 'Profile Updation' tab to update the contact details.

#### **Step-VI**

Click on *'Notices/Circular'* tab to view the latest notices issued by CARA

#### *Step-VII*

Click on *'Log Out'* tab to exit the session.

#### **Points to Remember:**

- DCPU may regularly login to CARINGS for monitoring the agencies
- If the Captcha image is not visible on CARINGS login page; then click on Refresh image, in order to get the new image.

# **APPENDIX**

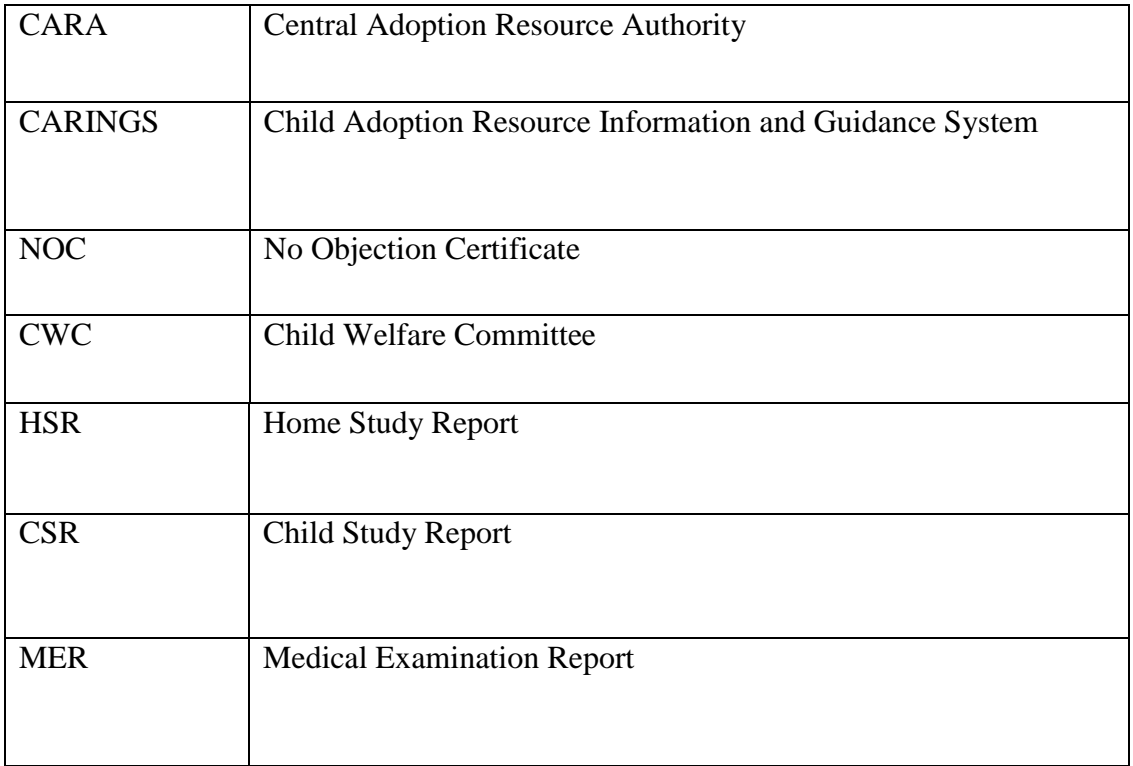